# **Settings - Custom Monitor**

In addition to being able to configure and use system-provided checks you can also develop your own checks.

#### First see [Developing Custom Checks](http://www.vestra-docs.com/index.php?CategoryID=65)

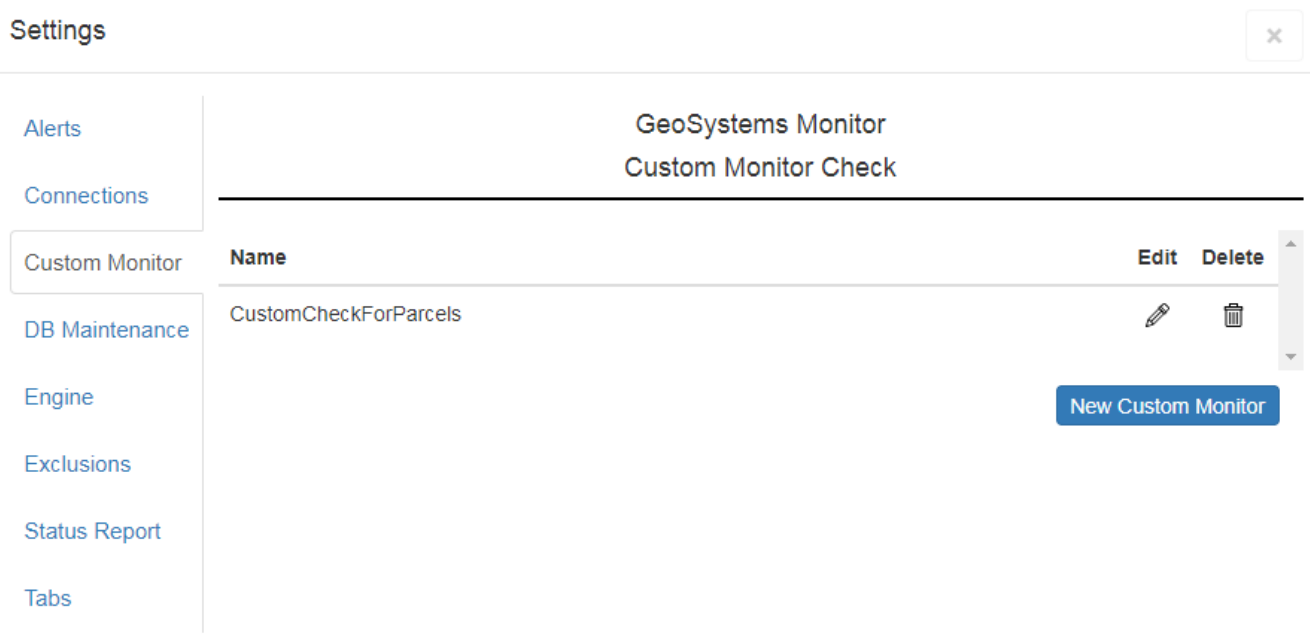

After a custom check has been developed, you can add it into the GeoSystems Monitor.

### **Creating a New Custom Monitor**

Click **[New Custom Monitor]** to create a new custom monitor check.

Fill in the required fields and click **[Create]** when finished.

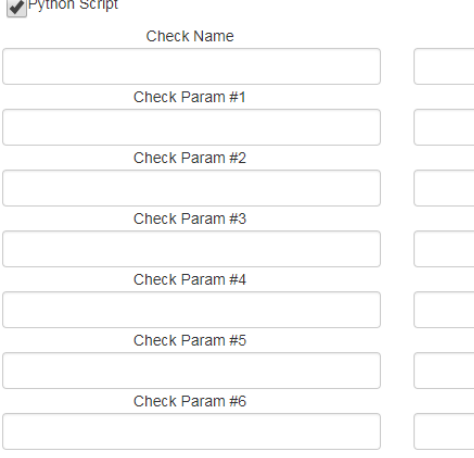

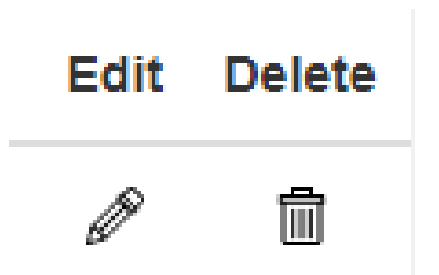

## **Edit an Existing Custom Check**

Using the pencil icon you can edit an existing check.

# **Deleting a Custom Check**

Using the trash can icon you can delete a check.

Article ID: 328 Last updated: 15 Aug, 2018 Revision: 2 GeoSystems Monitor Enterprise -> Product Guide v4.0 -> Settings -> Settings - Custom Monitor <http://www.vestra-docs.com/index.php?View=entry&EntryID=328>